# **User manual**

### **HDTV-IPF900TR**

WolfPack 4K 30 Hz HDMI Over Fiber Extender with KVM, IR, RS232 and Audio to 6,500 Feet

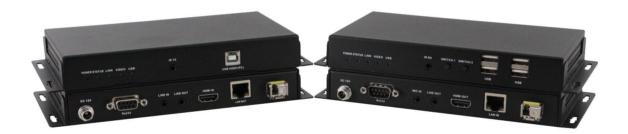

Version: V2021.0.1

## **Contents**

| 1. Product Introduction                       | . 2 |
|-----------------------------------------------|-----|
| 2. Product Features                           | . 3 |
| 3. Technical Datasheet                        | . 3 |
| 4. Panel diagram                              | .4  |
| 4.1 Transmitter                               | 4   |
| 4.2 Receiver                                  | .5  |
| 5. Product Connection Diagram                 | . 6 |
| 5.1 One to one extension                      | .6  |
| 5.2 One to many extension                     | .7  |
| 6. Trouble Shooting and Attention             | .7  |
| 6.1 Common faults and troubleshooting methods | 7   |
| 6.2 Attention                                 | . 8 |
| 7. After Sales                                | 8   |
| 7.1 Warranty                                  | . 8 |
| 7.2 limitation and Exception                  | . 8 |

## **Preface**

We are honored for your purchasing of our products. In order to have the best performance of the products, please read the user manual carefully before using them. Hope this user manual can bring more convenience, and please don't hesitate to get in touch with us or your local dealer if you have any issue during your usage.

#### 1. Product Introduction

WolfPack 4K 30 Hz HDMI Over Fiber Extender uses Gigabit IP network technology to process and distribute 4K ultra-high-definition video signals, and at the same time send the mouse and keyboard control signals from the receiver to the transmitter to realize the KVM extension function. It supports 1TX to 1RX as extender kit, or 1TX to multiple RX over gigabit PoE switch as the distribution. This product can extend the KVM and USB signal transmission distance to 150m over single LAN cable or 2km over LC Fiber cable. The HDMI video resolution supports 4K@30Hz with low latency, support full-format HDMI audio, fully meet the audio-visual needs of high-end customers. Gigabit switch is recommended when use as the distribution system(1TX and multiple Rx).

This product also can support the transmission of RS232 IR, and audio signals to meet the needs of customers with various complex networking and combined functions.

#### 2. Product Features

- ➤ HDMI+USB2.0 over IP/Fiber Extender kit
- Uses the IP jepg2000 technology, low compression and latency(<50ms)</li>
- ➤ Supports HDCP1.4
- > Transmission distance: 400ft/150m via Cat5e/Cat6, 2km via LC Fiber cable
- Supports one-way IR transmission, RS232
- > Supports the LINE audio in and out
- Supports POC(power over Cable) or POE
- Supports USB owner key for USB right from the host
- LED working indicator

#### 3. Technical Datasheet

| Data                     | Instruction                       |  |
|--------------------------|-----------------------------------|--|
| Power                    | PoE(802.3AF) or 12V1A DC          |  |
| HDMI                     | HDMI1.4, HDCP                     |  |
| HDMI audio format        | 2ch/5.1ch/7.1ch/DTS/Dolby         |  |
| Ethernet Interface       | RJ45 Gigabit Ethernet interface   |  |
| USB Interface            | Receiver full function USB2.0 * 4 |  |
| External Audio Interface | 3.5mm                             |  |
| Resolution Support       | 4K@30Hz                           |  |

|                       | 1080p@60Hz / 1080p@50Hz / 1080p@30Hz          |  |
|-----------------------|-----------------------------------------------|--|
|                       | 720p@50Hz / 720p@60Hz / 480p@60Hz             |  |
| USB device            | USB2.0 peripheral                             |  |
| Operating mode        | Point-to-point / point-to-multipoint /        |  |
| Transmission distance | Point-to-point: up to 150m through CAT5e/CAT6 |  |
| Transmission distance | Cascade: distance up to 20 kilometers         |  |
| Operation Temperature | 0°C - 40°C                                    |  |
| Working Humidity      | 20% ~ 90% RH(Non-condensing)                  |  |

## 4. Panel diagram

### 4.1 Transmitter

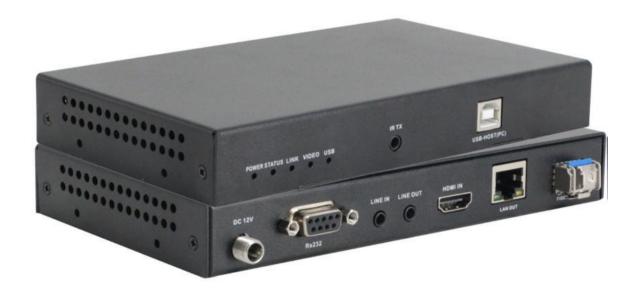

| Name    | Туре             | Instruction                                          |
|---------|------------------|------------------------------------------------------|
| POWER   | Indicator light  | Power-on state                                       |
| LAN OUT | Input and output | Gigabit network port, support PoE power supply       |
|         | interface        | alguste network port, support to 2 power supply      |
| LINK    | Indicator light  | The transmitter and receiver are successfully        |
| LITTE   |                  | connected                                            |
|         |                  | Flashes slowly when the system is operating          |
| STATUS  | Indicator light  | normally, and flashes quickly when the system is     |
|         |                  | operating abnormally                                 |
| SIGNAL  | Indicator light  | HDMI source light indicates that the video signal is |

|        |                            | transmitted normally                                                                                                    |
|--------|----------------------------|----------------------------------------------------------------------------------------------------|
| USB PC | Input and output interface | USB connect PC/HOST                                                                                                    |
| -      | Indicator light            | The indicator light on the right side of the USB interface, slowly flashing indicates that the transmitting and receiving USB connections are normal |

| Name      | Туре            | Instruction                                       |
|-----------|-----------------|---------------------------------------------------|
|           |                 | Audio input interface. When using this audio      |
| AUDIO IN  | Input interface | input, the HDMI output and audio output of the    |
|           |                 | receiver are the audio signals of this interface. |
| RESET     | Enter button    | Short press for Reset                             |
| HDMI IN   | Input interface | HDMI input                                        |
| DC 5V-12V | Input interface | 5V 2A or 12V 1A power supply                      |

#### 4.2 Receiver

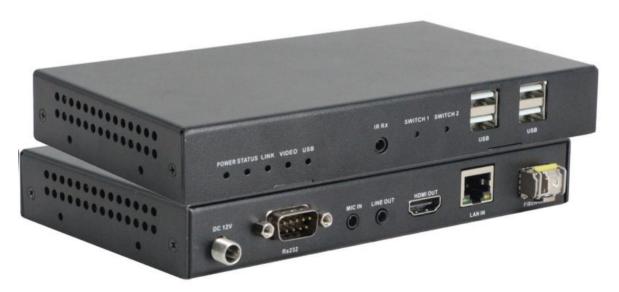

| Mark   | Туре                       | Instruction                                         |
|--------|----------------------------|-----------------------------------------------------|
| POWER  | Indicator light            | Power-on state                                      |
| LAN IN | Input and output interface | Gigabit network port, support PoE power supply      |
| LINK   | Indicator light            | After the transmitter and receiver are successfully |

|        |                  | connected, it will be on                          |
|--------|------------------|---------------------------------------------------|
|        |                  | Flashes slowly when the system is operating       |
| STATUS | Indicator light  | normally, and flashes quickly when the system is  |
|        |                  | operating abnormally                              |
| USB2   | Input and output | Dual USB interface to connect USB peripherals     |
|        | interface        | Budi osp interruce to connect osp peripheruis     |
| USB1   | Input and output | Dual USB interface to connect USB peripherals     |
| 0351   | interface        | Budi 635 interface to confined 635 peripherals    |
|        |                  | The indicator light on the right side of the USB1 |
| -      | Indicator light  | interface, slowly flashing indicates that the     |
|        |                  | transmitting and receiving USB connections are    |
|        |                  | normal                                            |

| Mark      | Туре             | Instruction                                                                                                    |
|-----------|------------------|----------------------------------------------------------------------------------------------------|
| AUDIO OUT | Input interface  | Audio output                                                                                                    |
| RESET     | Enter button     | Short press for Reset                                                                                                    |
| HDMI OUT  | Output interface | HDMI Video output                                                                                                    |
|           |                  | Establish USB connections:                                                                                                    |
|           |                  | One to many networking modes means one sender multi-receiver networking. Short press this button to establish the USB connection between the machine and the transmitter.  The former USB connection will be disconnected |
| USB K/M   | Enter button     | One to many networking modes  USB connection will be established automatically                                                                                                    |
|           |                  | If reset or powered off and restarted, the USB connection will not be reconnected automatically, users need to press this function key to establish the USB connection.  Auxiliary function selection confirmation button |
| EDID      | Enter button     | Short press to select these functions: update EDID                                                                                                    |

|           |                 | / modify baud rate / MAC address display / IP     |
|-----------|-----------------|---------------------------------------------------|
|           |                 | address display                                   |
|           |                 | When update EDID is displayed, press Button 2,    |
|           |                 | system's EDID will update to the current receiver |
|           |                 | display's EDID                                    |
|           |                 | When Baudrate is displayed, press Button 2 to     |
|           |                 | select the baud rate, and then press Button1 to   |
|           |                 | change the baud rate.                             |
|           |                 | Press and hold for 3 seconds to directly update   |
|           |                 | the system EDID to the receiver display's EDID    |
| DC 5V-12V | Input interface | 5V 2A or 12V 1A power supply                      |

## 5. Connection diagram

## 5.1 Point-to-point extension

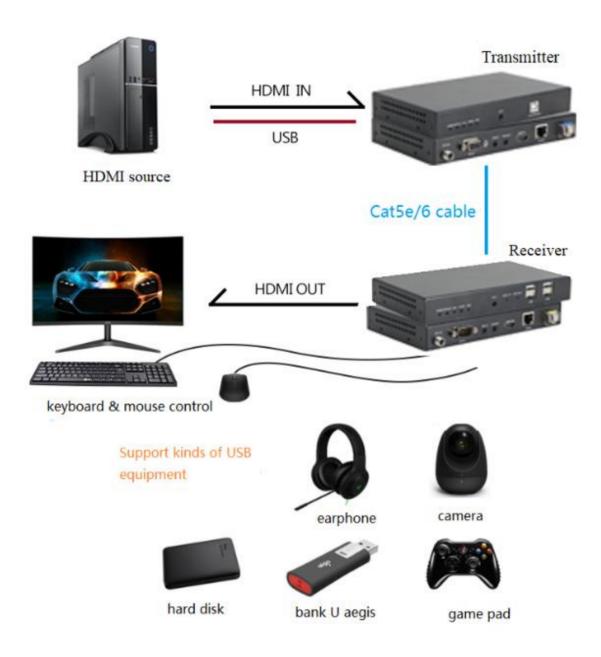

#### 5.2 One to many extension

In the multi-slave control of one host networking mode USB connection uses manual preemption mode, only one external USB device of a slave can be connected to the host at a time. Short press Button2 to manually seize the USB connection.

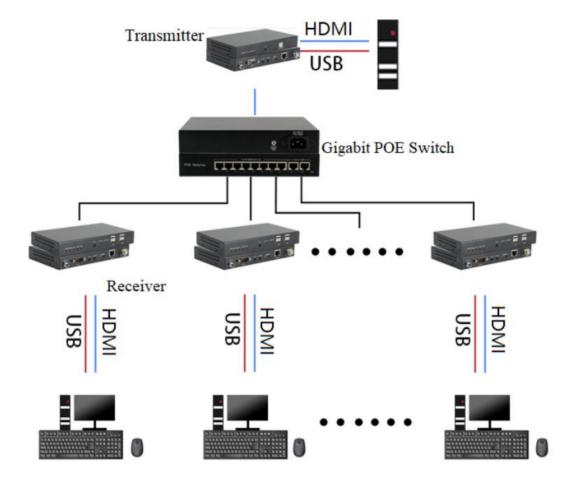

#### 6. Common faults and precautions

- 6.1 Common faults and troubleshooting methods
- Q: Yellow light led of LAN port is not light?
- A: (1) Check connection of network cable
- (2) Check if the network cable is connected
- 3 Check if the network cable type is CAT5E / 6
- 4 Change short network cable to test
  - (5) Check whether the status indicator on the transmitter and receiver is flashing slowly, if it is flashing fast, power on again
  - Q: Green light led of LAN port is not light
  - A: (1) Check if the HDMI extender transmitter and HDMI extender receiver connected in

reverse

- (2) Check whether the HDMI source is working correct
- ③ Check if the HDMI output resolution of the HDMI source device is the resolution supported by the device
- (4) Check if the HDMI cable at the transmitter is working properly
- (5) Check whether the "signal" LED on sender side is light on
- Q: No display on screen connect to receiver?
- A: ① Check if the HDMI cable at the receiving end is working properly
- (2) Check the HDMI connection, HDMI cable between receiver and screen
- (3) Check whether the screen support 4K, whether the output resolution supported by screen.
- Q: USB device not work
- A: 1 Check if the USB cable at the transmitter is working properly
- (2) Check whether the receiving USB device is working properly
- (3) Check whether the USB connection LED is flashing
- (4) Press Button2 on receiver side to build USB connection between receiver and sender

#### 6.2 Precautions

Gigabit switches are required in system applications

Do not hot-plug the HDMI interface to avoid damage to the HDMI interface device

Do not plug or unplug the network cable during work

#### 7. After Sales

#### 7.1 Warranty Information

The Company warrants that the process and materials of the product are not defective under normal use and service for 1 (one) year following the date of purchase from the Company or its authorized distributors.

If the product does not work within the guaranteed warranty period, the company will choose and pay for the repair of the defective product or component, the delivery of the equivalent product or component to the user for replacement of the defective item, or refund the payment which users have made.

The replaced product will become the property of the Company.

The replacement product could be new or repaired.

Whichever is longer, any replacement or repaired of the product or component is for a period of ninety (90) days or the remaining period of the initial warranty. The Company shall not be responsible for any software, firmware, information, or memory data contained in, stored in, or integrated with the product repaired by the customer's return, whether or not during the

warranty period.

#### 7.2Warranty limitations and exceptions

Except above limited warranty, if the product is damaged by over usage, incorrectly use, ignore, accident, unusual physical pressure or voltage, unauthorized modification, alteration or services rendered by someone other than the Company or its authorized agent, the company will not have to bear additional obligations. Except using the product properly in the proper application or normal usage